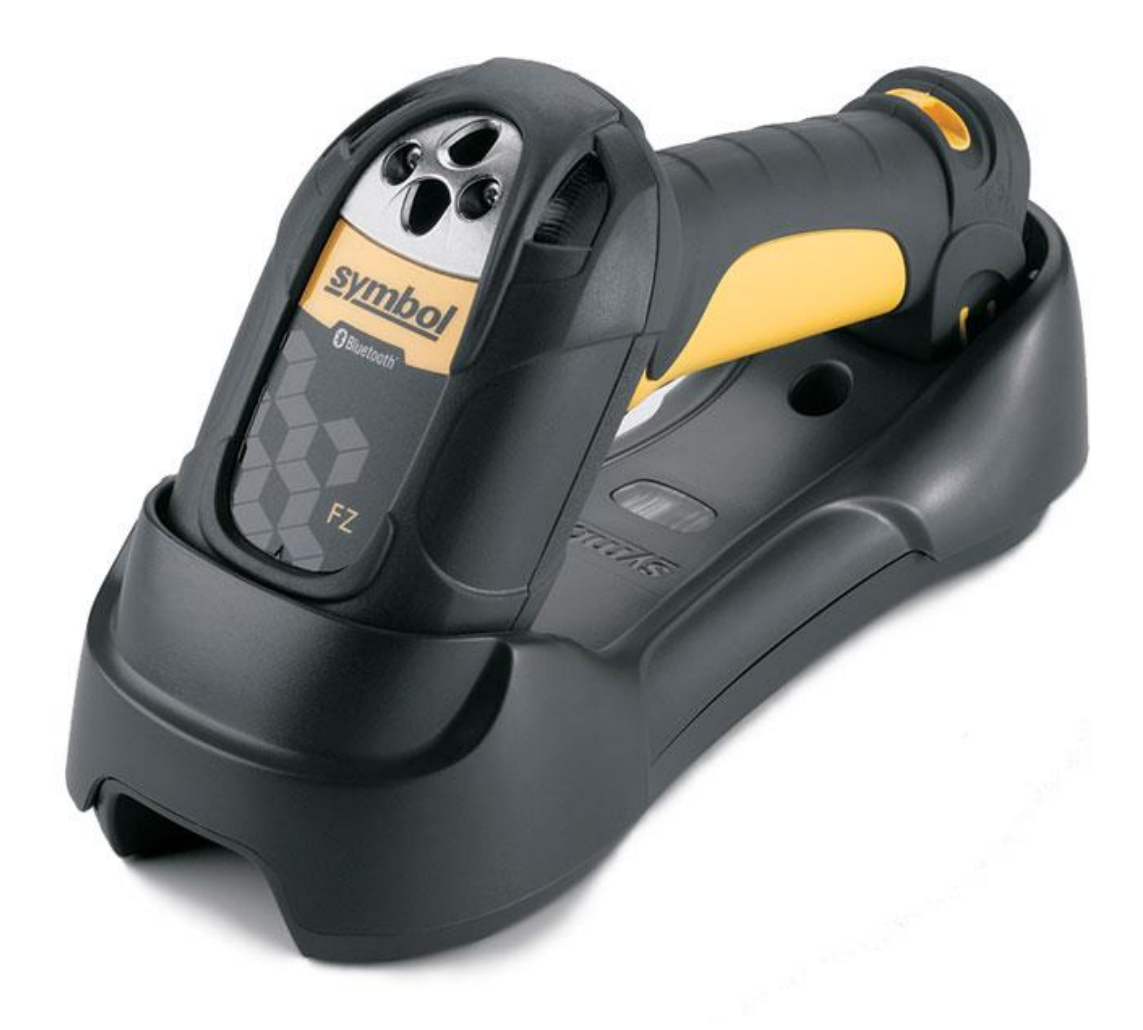

# **Motorola/Symbol LS 3578-FZ** für **BPS V2 Touchscreen Anwendungen**

## **Übersicht**

Der Scanner unterstützt verschiedene Anschlussmöglichkeiten. Für den Betrieb mit BPS V2 ist die Konfiguration mit USB Interface gut geeignet:

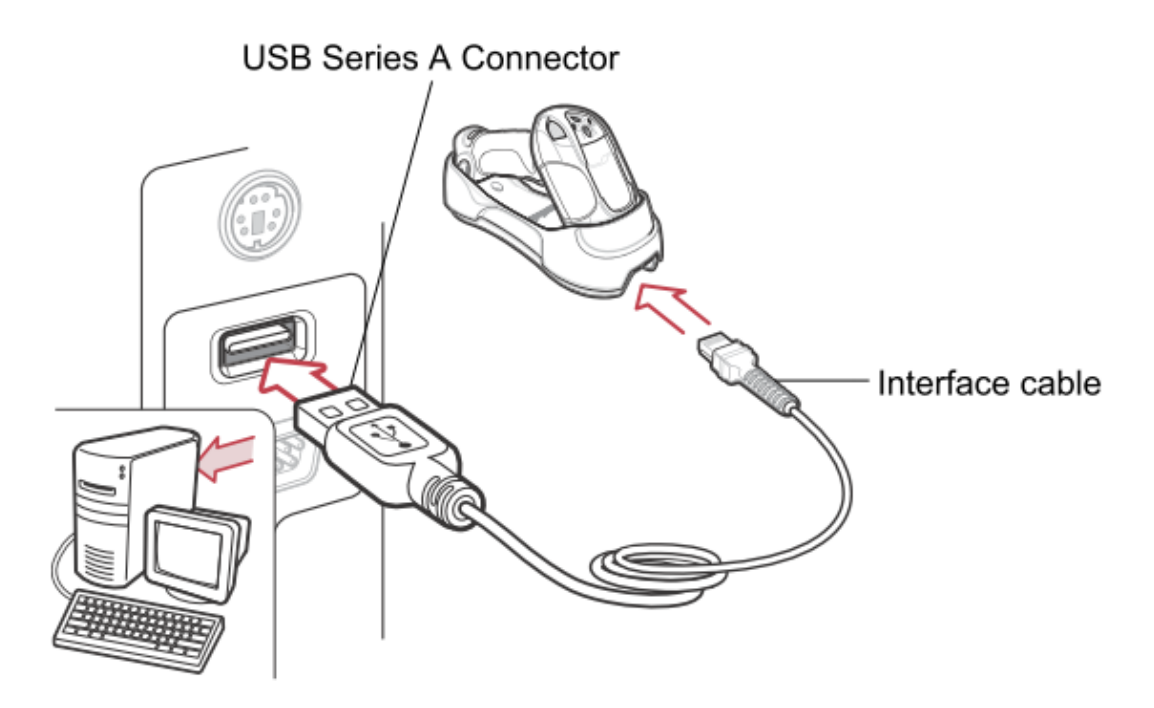

Für diese Betriebsart ist die Funkladestation STB3578-C0007WR erforderlich. Die Kommunikation zwischen Scanner und Funkladestation erfolgt drahtlos via Bluetooth. Die Kommunikation zwischen Funkladestation und PC/Terminal erfolgt per USB, wobei eine Tastatur simuliert wird.

Auf dem PC müssen keine Treiber extra installiert werden, die Erkennung als Tastatur erfolgt automatisch wenn der Scanner korrekt programmiert ist.

Die Verbindung von Scanner und Funkladestation wird durch Scannen des PAIR Codes hergestellt der auf der Funkladestation angebracht ist, somit ist es auch sehr einfach einen Scanner mit einem anderen PC/Terminal zu verbinden.

### **Programmierung**

Um einen Scanner von Grund auf frisch zu programmieren sind die in den folgenden Abschnitten gelisteten Codes nacheinander zu scannen. (Im Fehlerfall ggf. einfach nochmal von vorne beginnen.)

Die Seiten mit den einzelnen Codierungen EAN 128, EAN-13, EAN-8, usw. bis und mit Code 39 müssen nur dann gescannt werden wenn die entsprechenden Codes auch tatsächlich eingesetzt werden, bei nicht verwendeten Codes können diese Seiten jeweils übersprungen werden.

Es müssen also die Grundeinstellungen auf Seite 3, eine oder mehrere Codierungsregeln auf den Folgeseiten, sowie der Befehl zum Speichern der Einstellungen auf der letzten Seite gescannt werden.

#### **Grundeinstellungen**

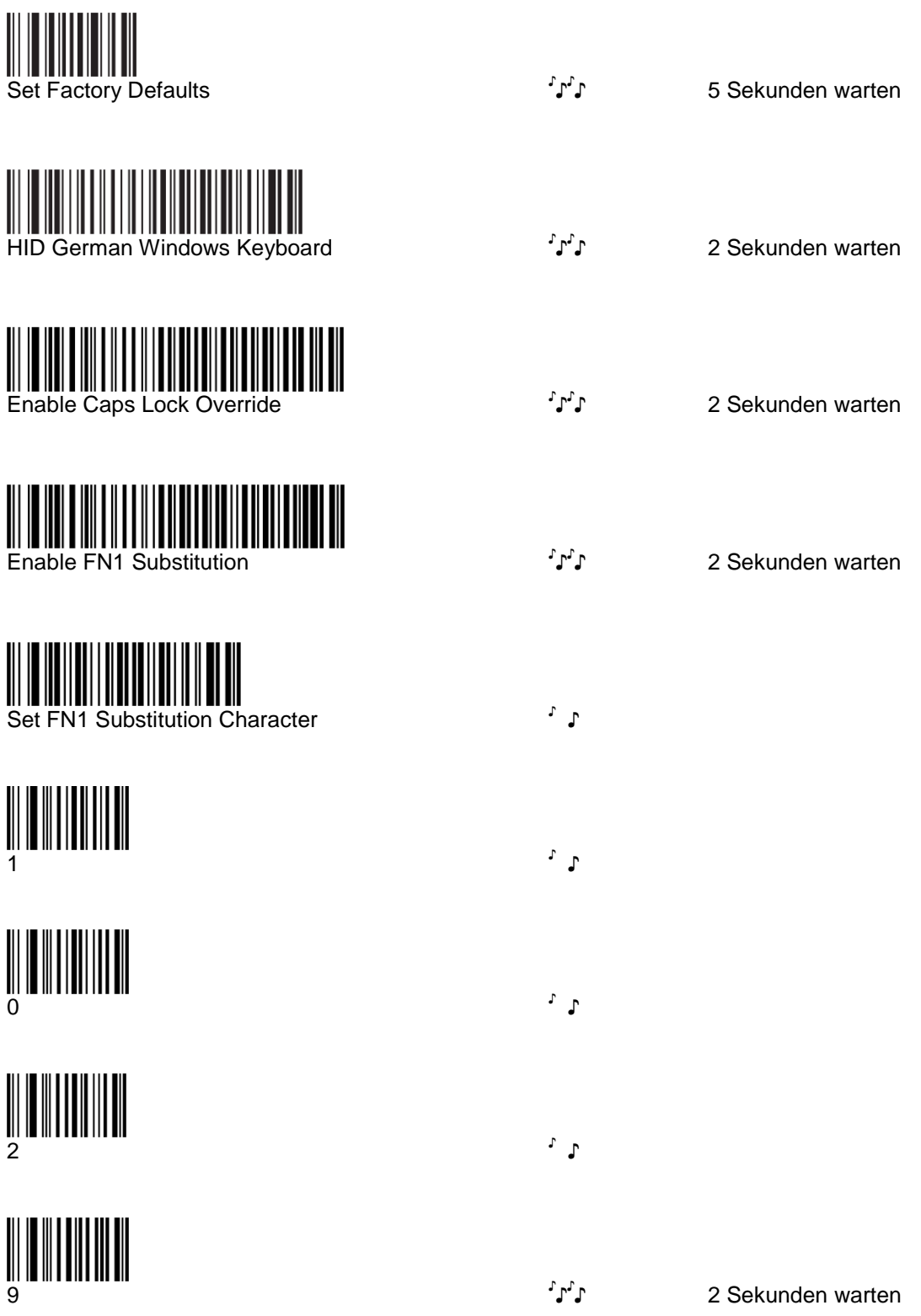

#### **EAN 128**

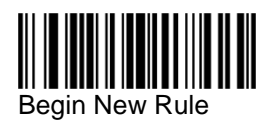

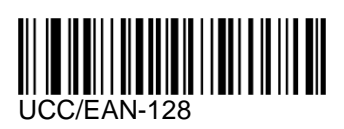

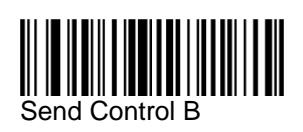

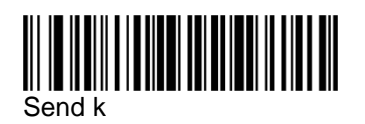

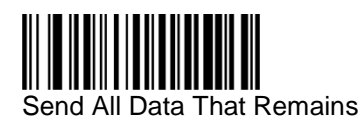

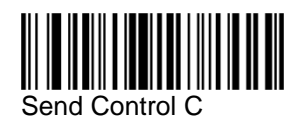

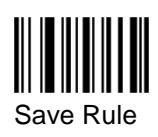

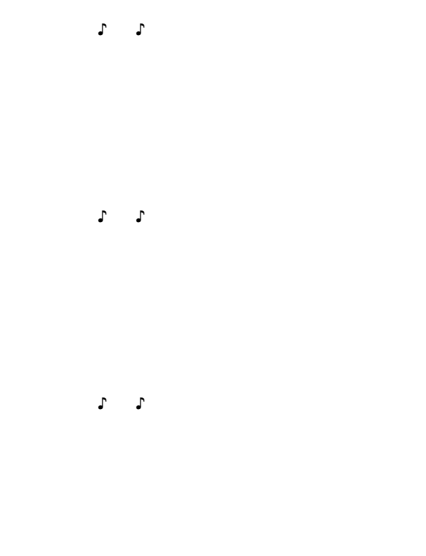

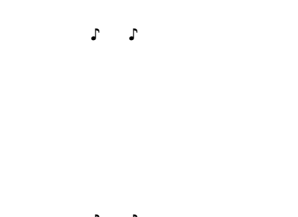

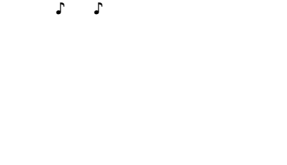

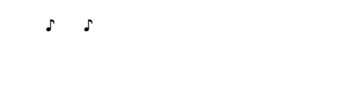

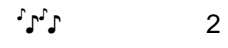

#### **EAN-13**

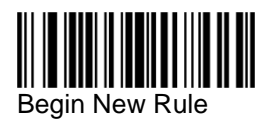

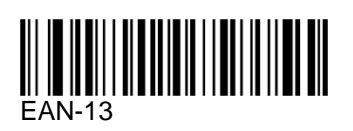

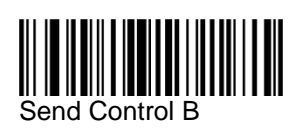

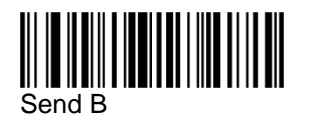

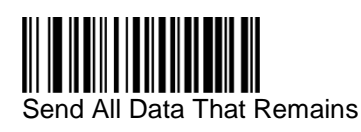

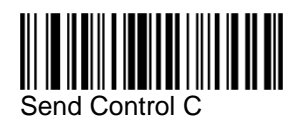

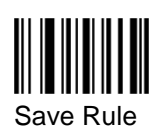

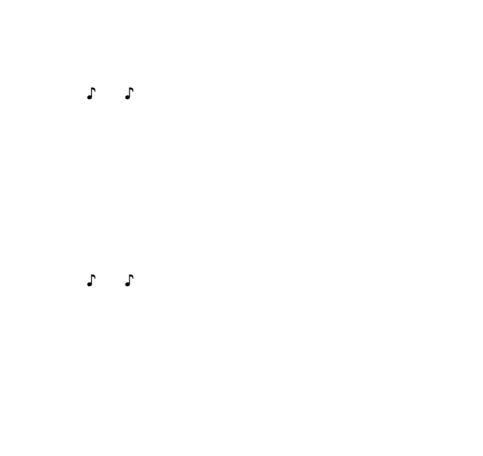

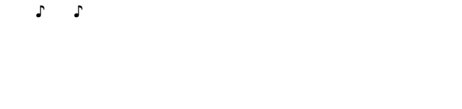

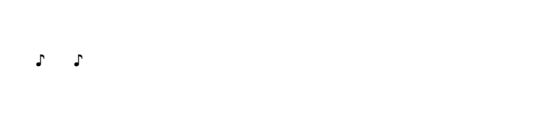

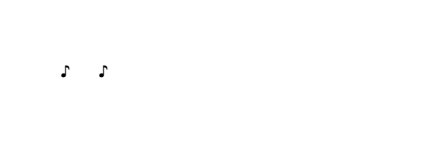

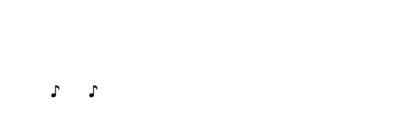

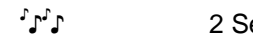

#### **EAN-8**

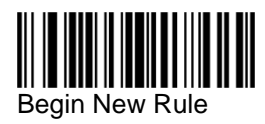

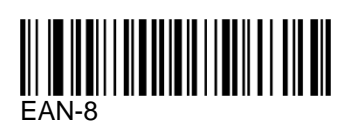

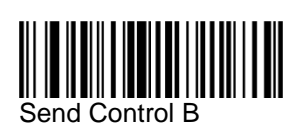

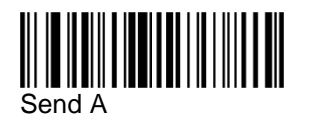

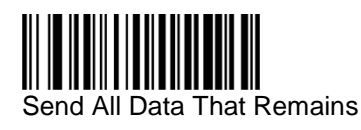

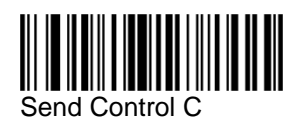

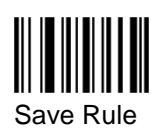

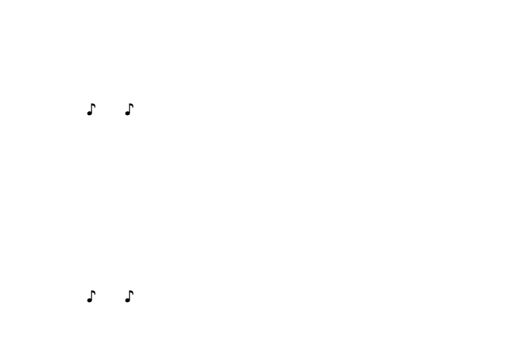

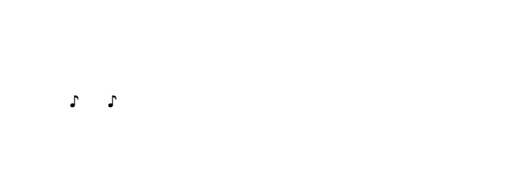

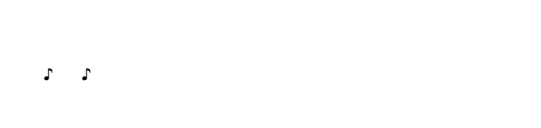

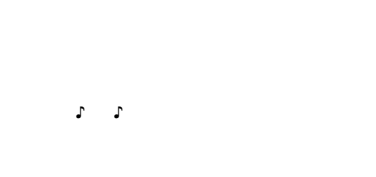

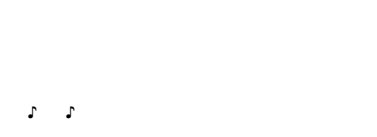

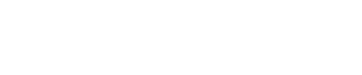

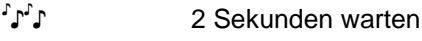

#### **UPC-A**

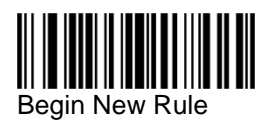

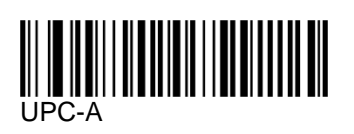

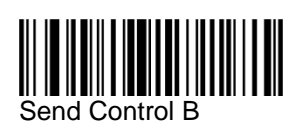

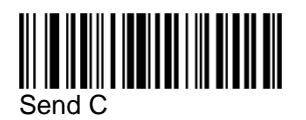

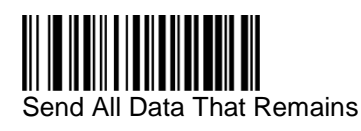

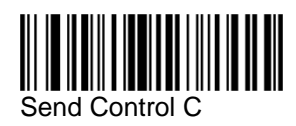

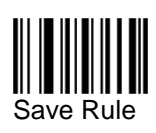

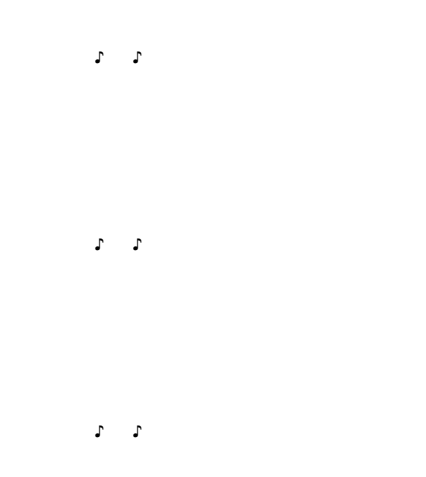

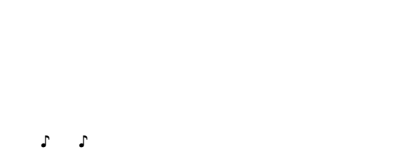

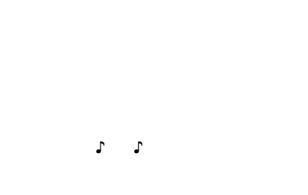

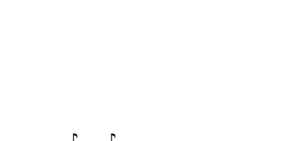

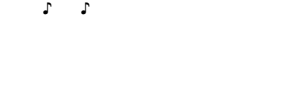

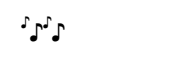

#### **UPC-E**

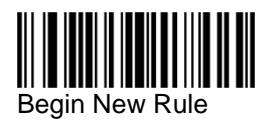

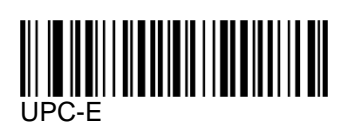

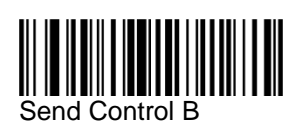

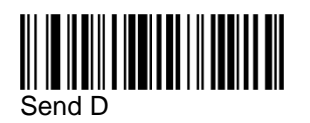

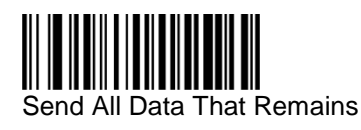

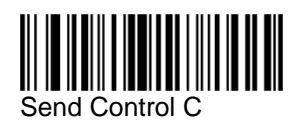

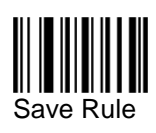

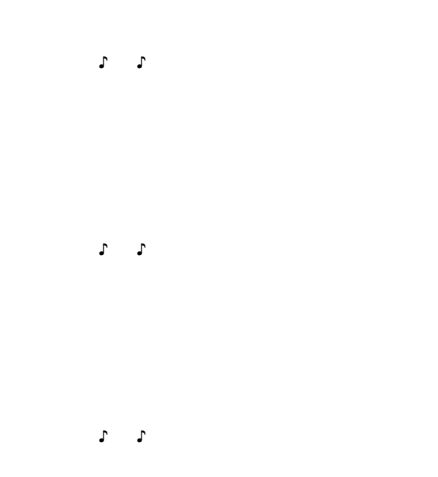

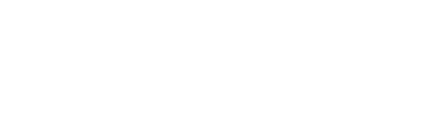

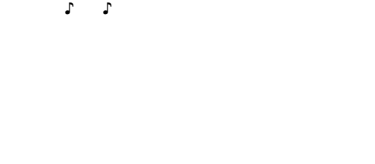

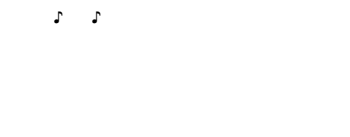

```
 
♪
```
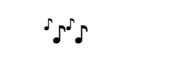

#### **RSS/GS1 DataBar-14**

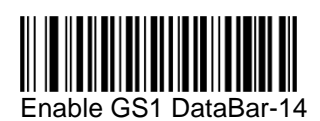

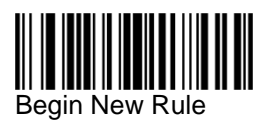

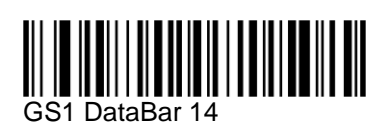

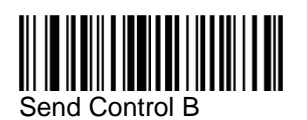

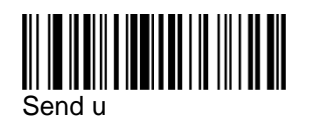

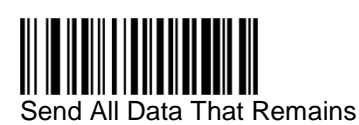

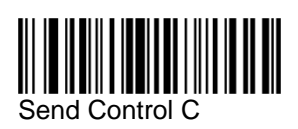

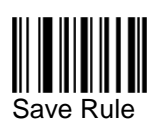

♪ ♪ 2 Sekunden warten

 ♪ ♪

♪

♪

♪

♪

♪ ♪ 2 Sekunden warten

#### **RSS/GS1 DataBar Limited**

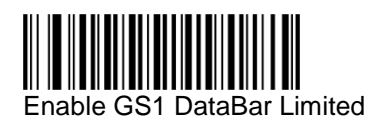

♪ ♪

2 Sekunden warten

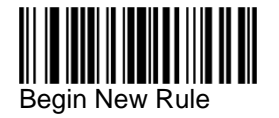

GS1 DataBar Limited ♪

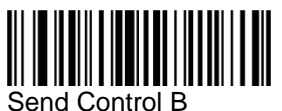

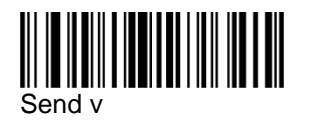

**Send All Data That Remains**<br>Send All Data That Remains

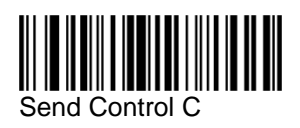

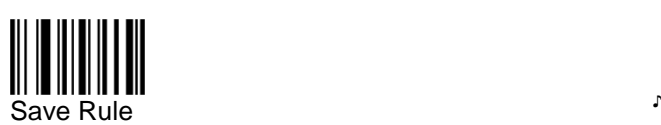

 ♪ ♪

♪

♪

♪

♪

♪ ♪ 2 Sekunden warten

#### **Code 128**

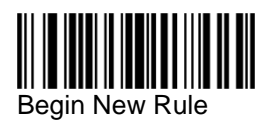

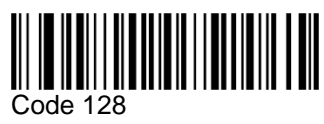

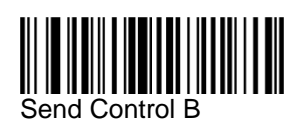

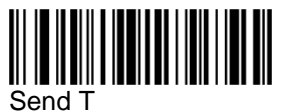

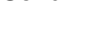

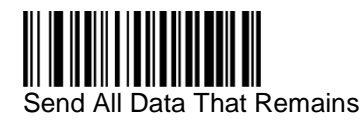

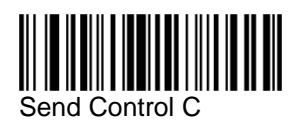

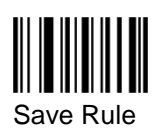

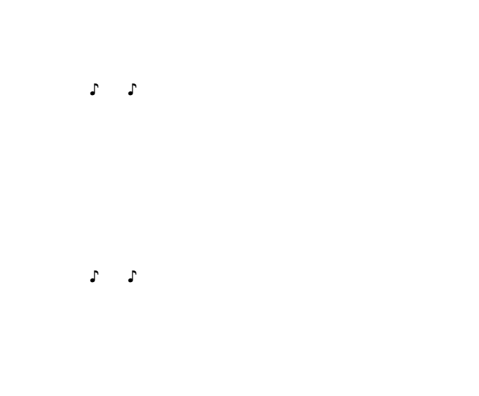

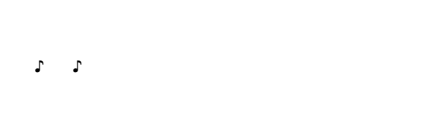

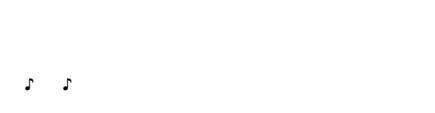

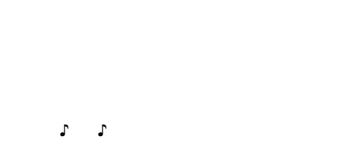

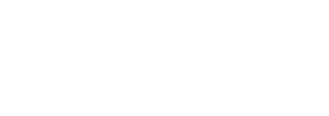

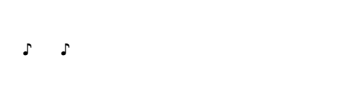

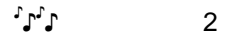

#### **Interleaved 2 of 5**

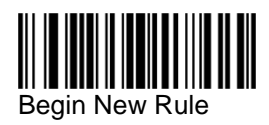

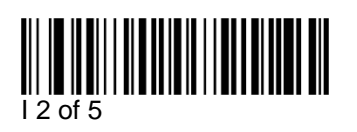

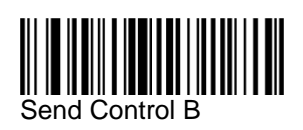

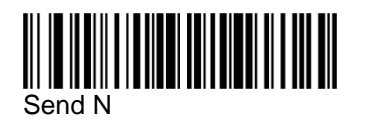

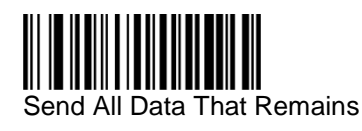

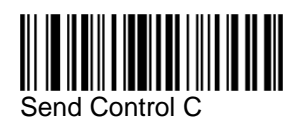

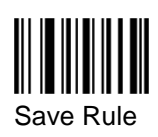

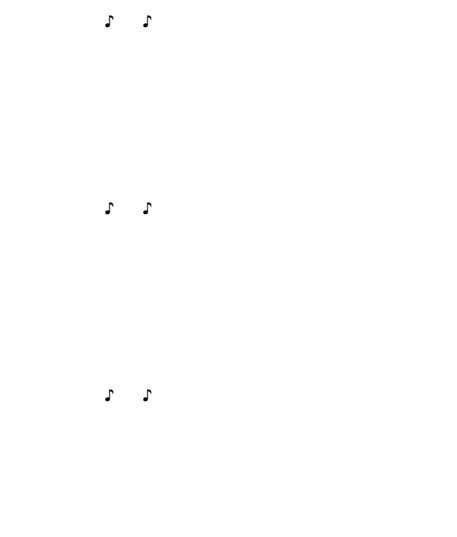

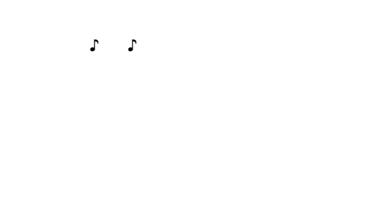

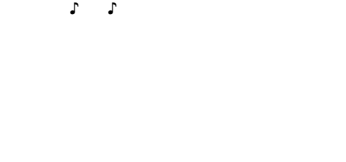

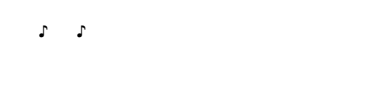

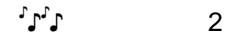

#### **Code 39**

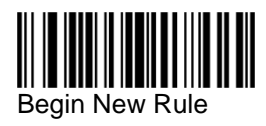

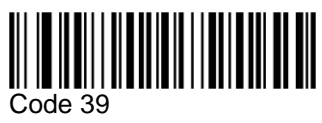

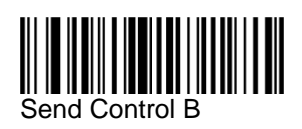

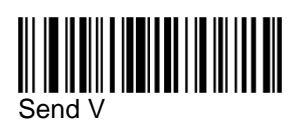

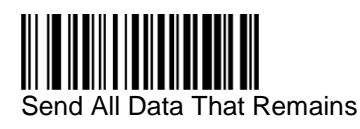

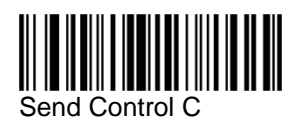

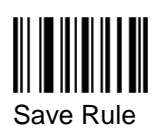

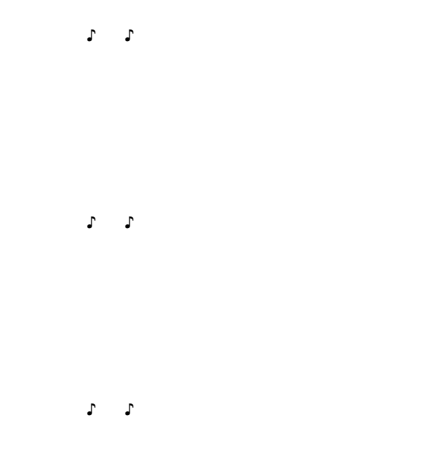

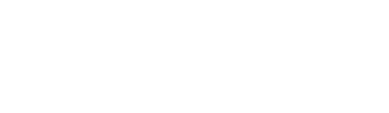

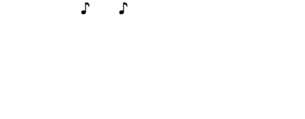

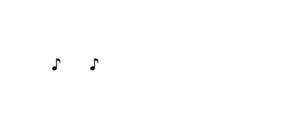

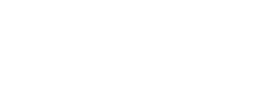

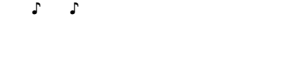

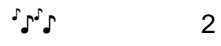

#### **Einstellungen abspeichern**

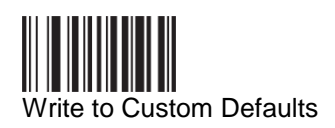

♪ ♪

♪ 5 Sekunden warten

#### **Problembehandlung**

Falls der Scanner nicht korrekt funktioniert, so kann das an einer veralteten Firmware liegen. Bitte installieren Sie auf einem Administrations-PC das Programm *123 Scan – Scanner Configuration Utility* welches Sie von der Motorola Homepage herunterladen können. Das Programm erlaubt unter anderem die Kontrolle und den Update der Firmware auf den jeweils neusten Stand:

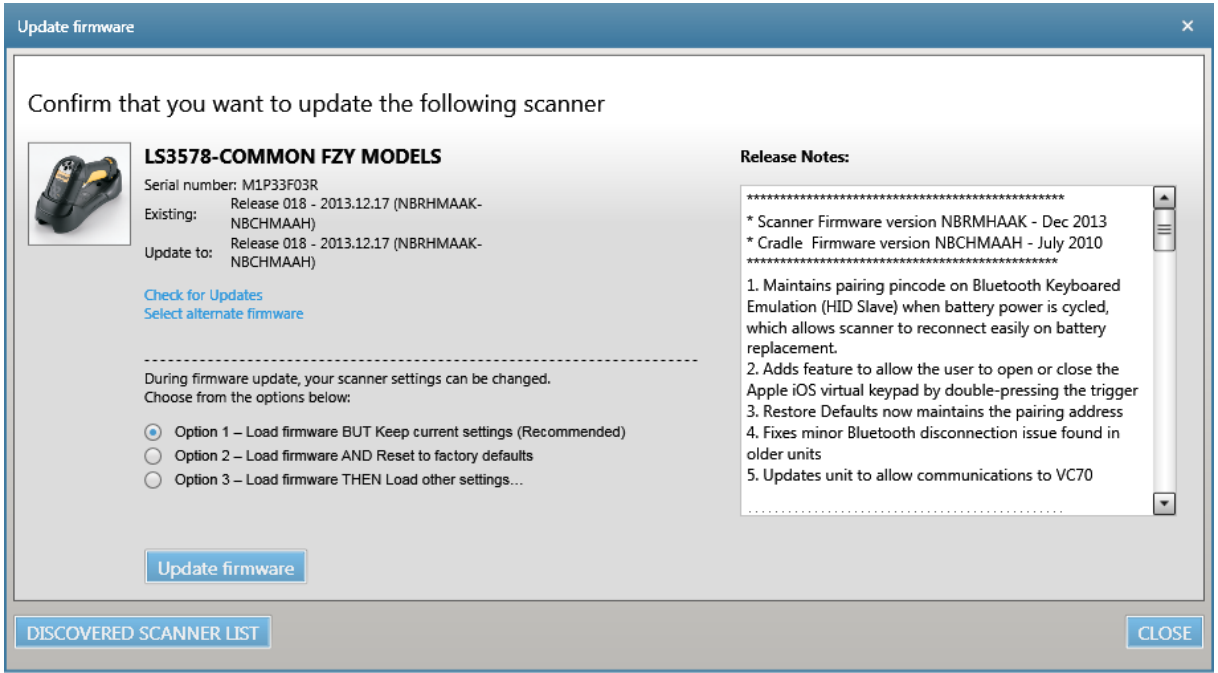

Ihre Firmware sollte nicht älter als die oben angezeigte Release 018 sein. Für den Update der Firmware hat sich bei uns die Option 1 bewährt. Am besten funktionierte es wenn der Scanner während des Firmware-Updates *nicht* in der Funkladestation eingesetzt war sondern daneben lag.

Nach dem Update der Firmware wiederholen Sie bitte die Programmierung für BPS V2.